#### **COMPREHENSIVE SERVICES**

We offer competitive repair and calibration services, as well as easily accessible documentation and free downloadable resources.

### **SELL YOUR SURPLUS**

We buy new, used, decommissioned, and surplus parts from every NI series. We work out the best solution to suit your individual needs.

Sell For Cash Get Credit Receive a Trade-In Deal

### **OBSOLETE NI HARDWARE IN STOCK & READY TO SHIP**

We stock New, New Surplus, Refurbished, and Reconditioned NI Hardware.

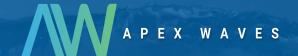

**Bridging the gap** between the manufacturer and your legacy test system.

0

1-800-915-6216

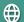

www.apexwaves.com

sales@apexwaves.com

All trademarks, brands, and brand names are the property of their respective owners.

Request a Quote

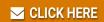

PXI-1407

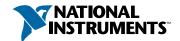

## Set up and Test the PCI/PXI-1407

Install Your Software

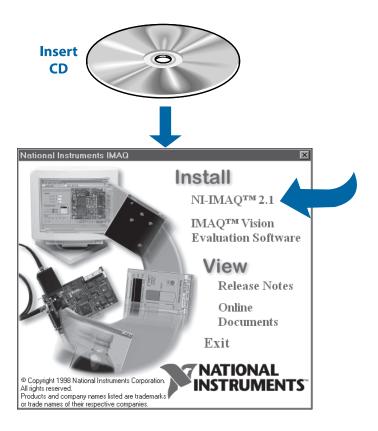

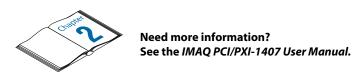

# 2 Install Your PCI/PXI-1407 and Connect Your Camera

<u> Caution</u>

Turn the power off before installing your hardware.

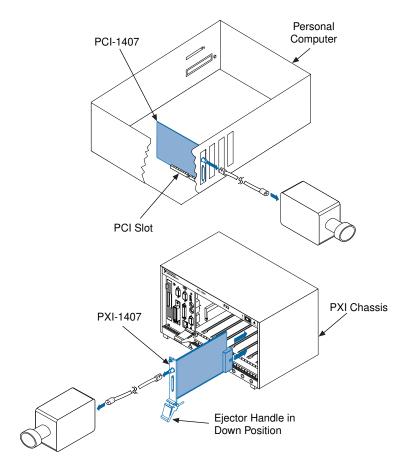

Note

Follow the instructions in your computer documentation to install the PCI/PXI-1407 device.

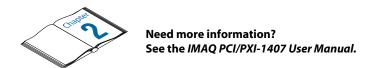

# Run the IMAQ Configuration Utility and the IMAQ Diagnostics

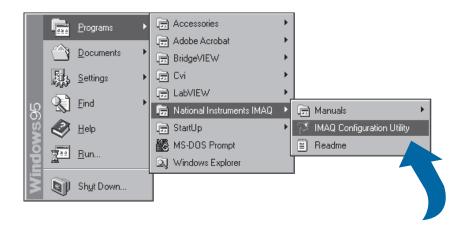

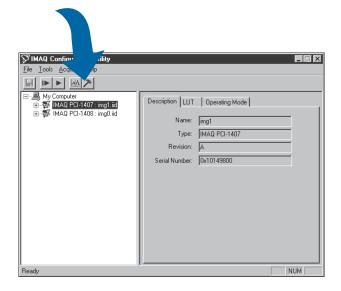

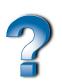

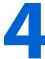

## **Select the Camera File and Acquire an Image**

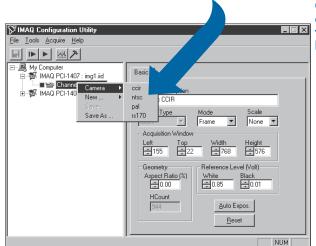

Click on the channel using the right mouse button.

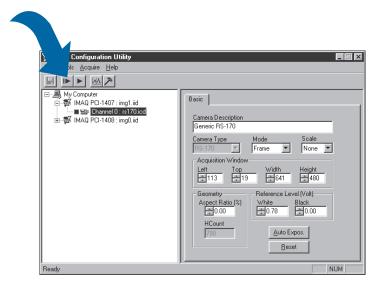

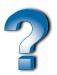

Need more information?
See the IMAQ Configuration Utility online help.

BridgeVIEW $^{TM}$ , CVI $^{TM}$ , IMAQ $^{TM}$ , LabVIEW $^{TM}$ , NI-DAQ $^{TM}$ , NI-IMAQ $^{TM}$ , and StillColor $^{TM}$  are trademarks of National Instruments Corporation. Product and company names are trademarks or trade names of their respective companies.

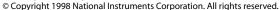

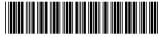

322159A-01

Dac98